# **XC**

# Domowy sterownik nawadniania

Instrukcja obsługi i programowania

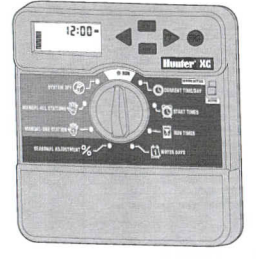

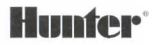

# **SPIS TREŚCI**

## MONTAŻ

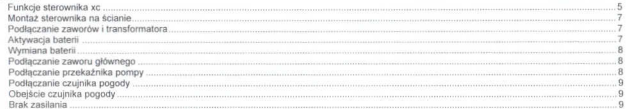

#### Programowanie i użytkowanie sterownika

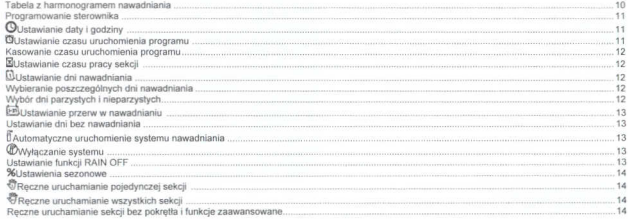

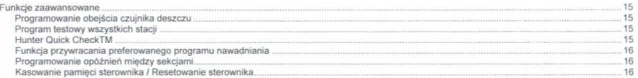

## Wykrywanie i usuwanie usterek oraz dane techniczne

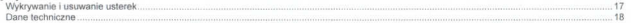

 $\overline{3}$ 

## **FUNKCJE STEROWNIKA XC**

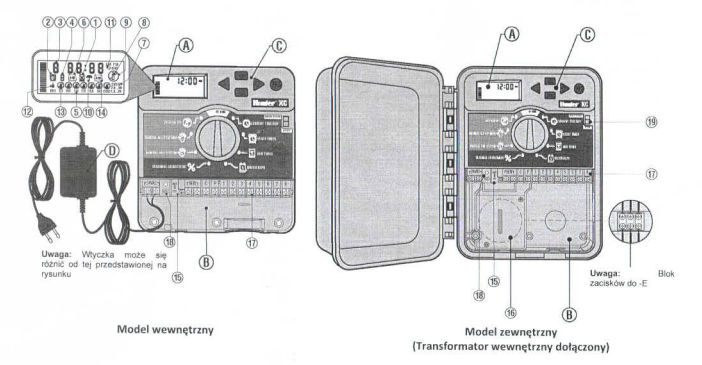

### A. Wyświetlacz LCD

- 1. E Run Times służy do ustawianie czasu pracy każdej sekcji od 1 minuty do 4 nortzin
- 2. C Start Times służy do ustawiania od 1 do 4 czasów rozpoczęcia każdego programu
- 3. Station Number pokazuje aktualnje wybrana sekcie
- 4. Program Designator pokazuje aktualnie wybrany program (A, B  $b$ ich  $C$
- 5. Day of the Week pokazuje aktualny dzień typodnia
- 6. **Interval Watering** pokazuje miesiąc przy ustawianiu aktualnej daty
- 7. Odd/Even Watering pokazuje czy została wybrana funkcja nawadniania w dni parzyste i nienarzyste
- 8. Flashing Sprinker ikona migajacego zraszącza informule o rozpoczetym nawadnianiu
- 9. C System Off umożliwia użytkownikowi na zatrzymanie wszystkich programów i wyłaczenie nawadniania. Funkcja umożliwia również czasowe wstrzymanie nawadniania od 1 do 7 dni.
- 10. Tumbrella informule ze czulnik deszczu jest aktywny
- 11.% Seasonal Adjustment (regulacia sezonowa) pozwala użytkownikowi na zmiane czasów nawadniania w przedziale 10% -150% bez konieczności zmiany programu nawadniania
- 12. Kain drop (kropla wody) wskazuje dni nawadniania
- 13. Crossed Rain Drop (przekreślona kropla deszczu) wskazuje dni haz nawadnianja
- 14. [9] Calendar informule o zaprogramowanych przerwach w nawadnianiu. Ikona wyświetla się podczas programowania danego dnia

#### B - Skrzynka przyłaczeniowa

- 15. Bateria litowa wymienna bateria litowa (dołaczona do sterownika) umożliwia programowanie sterownika bez zasilania sieciowego. Ponadto, w razie awarii podtrzymuje pamieć sterownika przez okres 1 miesiaca
- 16. Wewnetrzna skrzynka przyłaczowa zaciski służace do podłaczenia zasilania
- 17. Listwa przyłaczeniowa służy do podłaczania przewodów transformatora, czujnika i zaworów
- 18. Przyciski Reset służy do kasowania ustawień sterownika

#### C- Przyciski

Przycisk **K3** - zwieksza ustawiana wartość

Przycisk **El** - zmniejsza ustawiona wartość

Przycisk < - służy do przejścia do poprzedniego etapu

Przycisk > - służy do przejścia do nastepnego etapu

Przycisk  $\bullet$ , służy do wyboru programu A. B lub C.

19. Przełacznik obejścia czujnika

D- Pokretio sterujace

Run - Normalne położenie pokretła w trybie automatycznym lub recznym

O Current Date/Time - służy do ustawiania daty i godziny

Ostart Times - sluży do ustawiania od 1 do 4 czasów rozpoczecia nawadniania dla każdego programu

 $\boxtimes$  Run Times - sluży do ustawienia czasu nawadniania dla każdej sekcii od 1 minuty do 4 godzin

Water Days - służy do ustawienia dni nawadniania

% Seasonal Adjustment - umożliwia użytkownikowi zmiane czasów nawadniania bez konieczności zmiany programu nawadniania. Kreski no lewej stronie ułatwiają ustawienie procentowych zmian w programie

Manual-Single Section - shizy do recznego jednokrotnego aktywowania jednej sekcji

Manual-All Sections - sluży do recznego jednokrotnego aktywowania wszystkich sekcij

**ØSystem-Off** - umożliwia użytkownikowi zatrzymanie wszystkich programów i wyłaczenie nawadniania. Funkcja umożliwia również czasowe wstrzymanie nawadniania od 1 do 7 dni

# MONTAŻ STEROWNIKA NA ŚCIANIE

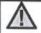

**INVAGA!** Wewpetrzny sterownik Pro-C nie jest odnorny na wilané i czynniki pododowe, dlatego musi być montowany wewnatrz budynku lub w osłonietym miejscu

- Zamontui sterownik na wysokości oczu za pomoca śrub
- 2. Zamontuj kołki rozporowe i wkreć w nie wkrety
- 3 Zawieś na nich starownik

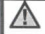

UWAGA! Nie podłączaj transformatora do źródła zasilanja donóki sterownik nie zostanie zamocowany i wszystkie zawory zostana podpiete

#### PODŁACZANIE ZAWORÓW I TRANSFORMATORA

Montaż sterowniką XC powinien być wykonany przez wykwalifikowanego nracownika

- 1 Rozłóż przewody mindzy zaworami zaworom etenjiacym i sterownikiem
- 2. Wszystkie zawory podłacz jednym przewodem wspólnym. Zazwyczaj 2 ten przewód ma kolor biały. Połacz oddzielny przewód z pozostałymi przewodami każdego zaworu. Wszystkie połączenia splątane powinny być wykonane za pomocą wodoodpornych łaczników.
- 3. Przełóż przewody przez otwór znaidujący się w prawej dolnej części iders

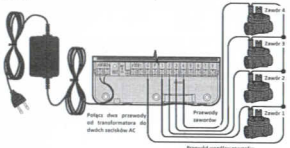

Przewód wspólny zaworów

Połacz przewód wspólny (biały) z zaciskiem "C" (COMMON) w sterowniku. Podłacz Dozostałe kolorowe kable do odpowiednich zacisków numerowanych cyframi sekcji Przy sterowniku wewnętrznym, połacz końce przewodów transformatora z Ticy stell-verment weavingtrentym, pomple, notice presences consequences in abudeus

ouuuuwy.<br>W nrzynadku sterownika zewnatrznego. transformator podlaczony jest do styków. AC wiec należy jedynie podłaczyć olówne zasilanie (patrz poniżej)

Model F - Przewody wysokiego napiecja (wylacznia modele zewnetrzne)

LIWAGA! Model zewnętrzny jest wodoszczelny i odporny na czynniki pogodowe. Podłaczenie zewnetrznego sterownika XC do źródła zasilania nowinno być przeprowadzone zgodnie z obowiazującymi przepisami przez elektryką. Niewłaściwa instalacja sterownika może doprowadzić do poraženia pradem lub wywołania  $nožari$ 

- Przenrowadź przewód zasilający przez otwór (13mm) znajdujący się po lewej dolnej stronie szafki
- Połacz jeden przewód do każdego z dwóch przewodów w szafce. Przewód uziemienia powinien być połaczony z zielonym przewodem Aby połączyć przewody użyj dołaczonych nakrętek zaciskowych. Uwaga: Wyłacznie w modelach E: Podłacz przewody do zacisków AC wewnatrz szafki. Średnica przewodu zasilającego AC powinna wynosić 14 AWG (1,85mm) lub wiecej. Należy pamiętać, aby instalacja była wyposażona w wyłącznik (zainstalowany blisko sterownika, w zasienu reki operatora) oznaczony jako urządzenie odcinające sterownik od źródła zasilania
- 3 Zamknji drzwi szafki

## **AKTYWACJA BATERIL**

Po zainstalowaniu sterownika XC, należy wyjać element izolujący baterie, co aktywuje ja. Dzieki temu, w razie braku zasilania, sterownik bedzie w stanie zachować zapisane dane.

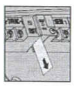

## **WYMIANA RATERIL**

Do sterownika XC dołaczona jest wydajna bateria litowa Umożliwia ona programowanie sterownika bez podłaczania go do zasilania. Bateria podtrzymuje również pamieć zegara i kalendarza. Aby wymienić baterie:

- 1. Odkreć śrube mocujaca uchwył baterii
- 2. Wysuń uchwyt wraz z bateria.
- 3. Wvimii stara baterie i włóż nowa. Następnie włóż baterie do uchwytu. zamonlui uchwyt i dokrać śruba morujsca

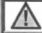

UWAGA! Strona (+) baterii powinna przylegać do wnetrza uchwytu.

#### Rodzaj haterii: CR2032.3V

# PODŁACZANIE ZAWORU GŁÓWNEGO

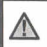

UWAGA! Zapoznaj sie z ta sekcia wyłacznie, ody w sterowniku zainstalowany został zawór główny. Pozostaje on zazwyczal zamknięty i jest instalowany w głównym punkcie poboru wody linii głównej, która otwiera się, gdy właczony zostanie system automatyczny.

W zaworze głównym, połacz przewód wspólny z jednym z dwóch przewodów cewki zaworu. Połacz oddzielny przewód sterujący z pozostałym przewodem cewki

Przewód wspólny powinien zostać podłaczony do zacisku C wewnatrz sterownika. Drugi orzewód zaworu głównego należy podłaczyć do zacisku P wewnatrz sterownika. Dokreć każda śrube zacisku

## PODŁACZANIE PRZEKAŹNIKA POMPY

UWAGA! Zapoznaj się z ta sekcja wyłacznie, gdy w sterowniku zainstalowana została pompa i przekażnik pompy. Przekażnik pompy to urządzenie elektryczne. które wykorzystuje svanal  $\sim$ sterownika nawadniaiacego, aby włączyć pompę doprowadzająca wode do systemu.

Sterownik powinien zostać zamontowany w odległości nie mniejszej niż ok 5m od przekażnika pompy i pompy, aby zminimalizować jakiekolwiek zakłócenia

- 1. Przeprowadź przewody z przekaźnika pompy do sterownika.
- 2. Podłacz przewód wspólny pompy do zacisku C" (Wspólny), dnigi przewód powinien łączyć przekażnik pompy z zaciskiem P.

Pobór pradu nie powinien przekraczać 0.28A. Nie podłaczaj sterownika bezpośrednio do pompy, gdyż może to doprowadzić do jego uszkodzenia.

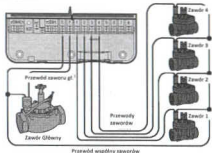

Przekaźnik novem ... sayla PSB

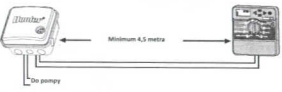

## PODŁACZANIE CZUJNIKA POGODY

Do sterownika Pro-C można podłaczyć czujnik pogody lub inny typ mikroprzełacznika. Zadaniem czujnika deszczu jest wyłaczenie systemu nawadniania nodczas opadów deszczu

Zdejmij połaczenie zacisków SEN (blaszka) z listwy sterownika Podłacz jeden przewód do zacisku SEN a drugi przewód do kolejnego zacisku SEN

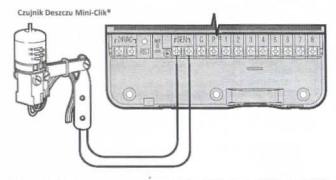

Gdy czujnik deszczu wyłączy nawadnianie automatyczne, na wyświetlaczu pojawi się napis. OFF i ikona T.

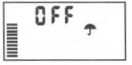

#### Testowanie czujnika pogody

Sterownik XC umożliwia proste sprawdzenie czujnika deszczu po jego rainetalnwaniu w systemia. Użytkownik może recznie sprawdzić czy czujnik działa orawidinwo unichamiaiac funkcio MANUAL ALL STATIONS lub aktywojac system pontzez One Touch MANUAL START (patrz strong 10). W czasie trwania cyklu recznego naciśniecje przycisku testującego na czujniku Mini-Clik® powinno przerwać proces nawadniania

#### Reczne obejście czujnika pogody

Jeśli czujnik deszczu uniemożliwia proces nawadniania, można obejść go za pomoca przełacznika umieszczonego na przednim panelu sterownika. Przesuń przełacznik w położenie SENSOR BYPASS, aby obeiść czujnik deszczu i umożliwić nawadnianie. Możliwe jest również obejście czujnika aktywując recznie funkcję nawadniania Manual One Station

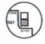

## **BRAK ZASILANIA**

Na wynadek nrzeny w zasilanju czujnik znatał wynosażony w tzw. pamieć trwała Zanrogramowane dane nie zostana utracone. Bateria litowa jest w stanie podtrzymać bieżacy czas przez okres 1 miesiaca. Proces nawadniania zostanie wznowiony po przywróceniu zasiłania

# TABELA Z HARMONOGRAMEM NAWADNIANIA

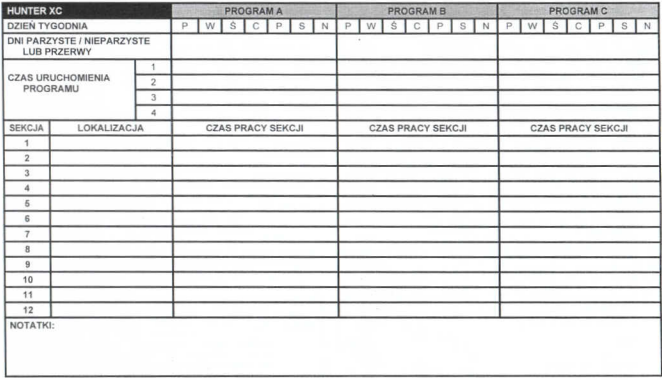

 $\hat{\mathbf{a}}$ 

#### PROGRAMOWANIE STEROWNIKA

Kiedy sterownik pozostaje bezczynny, na ekranie wyświetlany jest godzina i data. Informacje na ekranie ulegną zmianie, gdy pokretło zostanie przestawione na żadana wartość. Podczas programowania, migająca wartość zmieniana jest za pomocą przycisków **KX** lub **KX**. Aby zmienić inne wartości należy użyć przycisków ◀ lub

Sterownik XC oferuje neha dowolność przy programowaniu, każdy program umożliwia ustawienie 4 czasów rozpoczęcia nawadniania, dzieki czemu rośliny o różnych wymaganiach mogą zostać wyodrębnione w procesie nawadniania.

UWAGA! Zoodnie z podstawowa zasada programowania. każdy symbol lub cyfra, która miga, może zostać zanrogramowana Przykładowo:  $1001$ podczas ustawiania czasu symbol godziny miga, oznacza to, że godzina może zostać zmieniona lub zaprogramowana. Na rysunkach migaiace symbole oznaczono kolorem SZARVM

## Ustawianie daty i godziny O

- 1. Ustaw pokretło w położeniu SET CURRENT DATE/TIME.
- 2. Na wyświetlaczu zacznie migać bieżący rok. Użyj przycisków **K3** i **E3** aby zmienić rok. Po ustawieniu roku naciśnij przycisk ▶, aby przejść do ustaviač mineiana
- 3. Na wyświetlaczu pokaże się dzień i miesiac. Wartość miesiaca bedzie migać. Użyj przycisków **EX i EX aby zmienić miesiac** Naciśnii przycisk aby przeiść do ustawień dnia.
- 4. Wartość dnia zacznie migać. Użyj przycisków K3 aby zmianić dzień (dzień typodnia zostanie ustawiony automatycznie. Naciśnii przycisk aby przeiść do ustawień czasu.

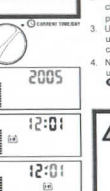

5. Na wyświetlaczu pojawi się aktualny czas. Utvi przycięków **K3 i K3** aby wybrać 12 lub 24-godzinny tryb pracy zegara. Naciśnii przycisk aby przeiść do ustawień godziny. Wartość godziny bedzie migać. Użyj przycisków **E3** i **E3** aby ustawić godzine. Naciśnii przycisk b. aby przeiść do ustawień minut Wartość minut bedzie migać. Użyj nrzycisków **K3** i **K3** aby ustawić minuty. Data i godzina zostały ustawione.

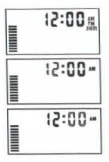

#### Ustawianie  $0.79811$ uruchomienia programu<sup>1</sup>

- 1 Ustaw pokretło w położeniu SET PROGRAM START TIMES.
- 2. Fabrycznie ustawiony został program A. Jeśli chcesz wybrać program B lub C, naciskaj przycisk<sup>O</sup>
	- Użyj przycisków **Ka** i **Ka**, aby zmienić czas uruchomienia programu. Wartość zmienia sie co 15 minut.
- 4. Naciśnij przycisk , aby dodać nowy czas uruchamiania programu lub naciśnij przycisk aby przejść do następnego programu.

UWAGA! Zaprogramowanie jednego czasu wystarcza do wszystkich sekcii uruchomienia koleino bez. konieczności ustawiania czasu dla każdej sekcji osobno. Dzieki dodatkowym czasom uruchamiania programu możliwe jest ustawienie oddzielnego czasu dla cykli rannych, popołudniowych i więczornych. Bez względu na porządek wprowadzania czasów uruchomienia programu, sterownik XC zawsze ustawi chronologicznie czas uruchomienia programu.

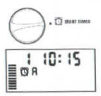

Kasowanie CZRELL uruchomienia programu

Przy pokretle ustawionym w położeniu SET PROGRAM START TIMES naciskai przyciski **EX** i **EX** aż osianniesz wartość 12:00AM (nólnoc). Nastennie naciśnii raz przycisk aby polawił się napis OFF.

#### Ustawianie czasu pracy sekcii E

- 1. Ustaw pokretio w położeniu RUN TIMES
- 2. Na wyświetlaczu pojawi się ostatnio wybrany program  $(A, B, \text{ luh C})$ , ikona  $\overline{B}$  i numer wybranej sekcji. Czas pracy sekcji bedzie migal. Aby przełaczyć na inny program, naciśnii przycisk
- 3. Uzyi przycisków **K3** i **E3** aby na wyświetlaczu zmienić czas pracy sekcji.
- 4. Naciśnii przycisk b aby przeiść do nastennej sekcij

#### Ustawiania dni nawadniania U

- 1. Ustaw pokretło w położeniu SET DAYS TO **WATER**
- 2. Na wyświetlaczu pojawi się ostatnio wybrany program (A, B, lub C). Aby przełączyć na inny program, naciśni przycisk<sup>O</sup>
- 3. Sterownik wyświetli dni tygodnia. Przy każdym dniu pokazana bedzie ikona ● lub @ Ikona @ oznacza dzień nawadniania Ikona @ oznacza brak nawadniania w danym dniu

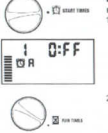

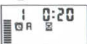

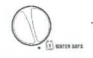

#### Wyhieranie poszczególnych dni naundnisnis

k.

- 1. Naciśni przycisk **K3** aby ustawić dany dzień jako dzień nawadniania (pierwszym dniem na wyświetlaczu jest zawsze poniedziałek). Naciśnii przycisk **Dal** aby skasować nawadnianie w danym dniu. Po naciśnieciu przycisku ustawiana wartość automaturznia orzesunia się na nastenny dzień
- 2 Powtórz czynność 1 aż żadane dni zostana ustawione Symbol & oznacza dzień nawadniania. Symbol @ oznacza brak nawadniania w danym dniu.

#### Wybór dni parzystych i nieparzystych

Ta funkcia shiży do unichamiania nawadniania w dni nieparzyste (1, 3, 5, itd) lub parzyste (2, 4, 6, itd).

- 1. Z symbolem · ustawionym na niedzieli (SII) naciśni przycisk b aby na wyświetlaczu nojawiła się ikona ODD (nienarzyste)
- Jeżeli nawadnianie ma się odbywać w dni. nieparzyste, ustaw pokretło w położeniu **DIM**

Jeżeli nawadnianie ma sie odbywać w dni parzyste, naciśnij przycisk , aby na wyświetlaczu pojawił się symbol EVEN (parzyste). Użyi przycisków <a>
1</a> **A** i <a>
b. aby przełaczać miedzy ustawieniami ODD i **EVEN** 

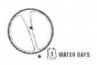

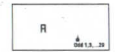

Nawadnianie w dni nienarzyste

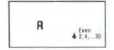

Nawadelanie w dni narryste

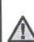

UWAGA! Jeśli wybrane zostały dni nieparzyste, to 31 dzień dowolnego miesiąca i 29 dzień lutego będą zawsze traktowane jako dni bez nawadniania.

11

## PROGRAMOWANIE STEROWNIKA (cian dalszy)

#### Ustawianie przerw w nawadpianiu [33]

Funkcia służy do ustawiania przerw w inh 12 oh 1 ho ringinhavan Gdy kursor ustawiony jest na EVEN (parzyste). paciśnii raz przycisk aby wykwietlić ikone <sup>[54]</sup> cyfra 1 bedzie migać. Harmonogram przerw w nawadnianiu pojawi się na wyświetlaczu. Naciśnii przycisk **K3** lub aby ustawić ilość doi nrzenwy w nawadnianiu.

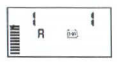

#### Ustawianie dni bez nawadniania

Programowanie dni bez nawadniania to użyteczna funkcia, która można wykorzystąć przy koszeniu trawnika. Na przykład jeśli zazwyczaj kosisz trawe w soboty, warto ustawić ten dzień jako dzień bez nawadniania, aby nie kosić mokrej trawy.

- 1. Ustaw pokretło w położeniu WATER DAYS.
- 2. Ustaw harmonogram przerw zgodnie ze wskazówkami na stronie 8
- 3. Naciśnii przycisk b. aby wybrać No Water Days na dole wyświetlacza. Poniedziałek (MO) będzie migał.
- 4. Użyj przycisku , aby przesunąć kursor na żądany dzień tygodnia.
- 5. Nacistni przycisk all aby ustawić ten dzień jako dzień hez nawadniania Symbol ® poinwi sie nad wybranym dniem
- 6. Powtórz czynności 4 i 5, aby ustawić wszystkie żadane dni.

UWAGA! Dzieki tel funkcji możesz również ustawić parzystę lub nieparzystę dni bęz nawadniania.

#### Automatyczne uruchomienie systemu nawadnianial

Po zakończeniu programowania, ustaw pokretło w położeniu RUN aby uruchomić wszystkie programy.

#### Wylaczanie systemu (f)

Po ustawieniu na 2 sekundy pokretła w położeniu SYSTEM OFF zawory nawadniajace zostana zamkniete Wszystkie programy zostana zatrzymane. Aby przywrócić prace systemu, należy ustawić nokratio w nojożaniu RUN

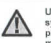

**UWAGA!** Podczas wyłaczania systemu zawory i zraszacze przestana pracować po około 1 minuela

#### Ustawianje funkcji RAIN OEE

Ta funkcia umożliwia użytkownikowi zatrzymanie wszystkich zaprogramowanych czynności nawadniania na nkres nd 1 dn 7 dni. Po przenyje sterownik prwnóci do automatycznej pracy.

- 1. Ustaw pokretło w położeniu SYSTEM OFF. Poczekaj aż na wykwietlaczu pojawi się nanis OFF
- 2. Naciskaj przycisk **Ka** tyle razy aż ustawisz żadana liczbe dni (do 7).
- 3. Ustaw pokretło w położeniu RUN, na wyświetlaczu pojawi się napis OFF (system wyłaczony), cyfra odpowiadająca liczbie dni pozostałych do właczenia. oraz ikony @ i [1m]

Liczba pozostałych dni będzie się zmniejszać o jeden codziennie o północy. Gdy dojdzie do zera, na wyświetlaczu pojawi się aktualna data i godzina.

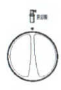

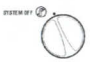

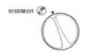

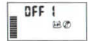

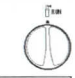

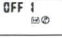

#### Hetawienia sezonowe %

Ta funkcia używana jest przy zmianie czasu letniego na zimowy i odwrotnie 3. Ustaw pokrętło w położeniu MANUAL-ALL STATIONS bez konjeczności przeprogramowania całego sterownika. Aby skorzystać z 4. Możesz wybrać program A. B. jub C. funkcij

- 1. Ustaw pokretło w położeniu SEASONAL ADJUSTMENT
- 2. Na wyświetlaczu zacznie migać ikona % oraz pojawi się złożony z kresek wykres, Naciśnii przycisk **K3** lub **K3** aby zmienić ustawienia. Każda kreska na wykresie odnowiada 10% Regulacji można dokonywać w zakresie 10%- 150%. Aby sprawdzić nowe ustawienia czasów pracy ustaw pokretło w położeniu Run

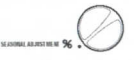

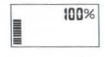

Times. Wyświetlony czas pracy zostanie zaktualizowany zgodnie z wprowadzonymi zmianami sezonowymi.

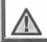

UWAGA! Wartość domyślna ustawienia sterownika powinna wynosić 100%.

## Ręczne uruchamianie pojedynczei sekcii @

- 1. Ustaw pokretło w położeniu MANUAL-ONE STATION.
- 2. Czas pracy sekcji zacznie migać na можно современной. wyświetlaczu. Użyi przycisku ▶ aby wybrać żadana sekcje. Możesz użyć przycisków **Ka** i **Kal** aby ustawić czas pracy sekcii.

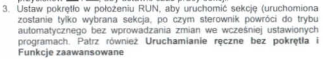

#### Reczne uruchamianie wszystkich sekcii

- 
- naciskając przycisk
- 5. Czas pracy sekcji bedzie migał, Użyj przycisków **K3 i Eli** aby ustawić czas pracy sekcii

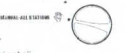

- 6. Użyi przycisku baby przeiść do nastepnej sekcji.
- 7. Powtórz czynności 3 i 4, aby zaprogramować każda żadana sekcie.
- 8. Naciskaj przycisk ▶ aż wyświetlona zostanie sekcia startowa.

Ustaw pokretło w położeniu RUN, aby ponownie uruchomić cały system.

Reczne uruchamianie sekcii bez pakretła i funkcje zaawansowane Możliwe jest również aktywowanie programu bez użycia pokretła.

- 1. Przytrzymaj przycisk przez 2 sekundy.
- 2. Ta funkcia automatycznie przełączy na program A. Aby wybrać program R lub C użyi przycisku
- Numer sekcii zacznie migać. Naciśnii przycisk (lub > aby przewinać sekcie i użyj przycisków **Ka** i **Ka** aby ustawić czas pracy sekcji (jeśli na etapie 2 i 3 nie zostana naciśniete zadne przyciski sterownik automatycznie uruchomi nawadnianie)
- 4. Naciśnii przycisk , aby ustawa sekcje która zostanie uruchomiona jako pierwsza. Po 2 sekundach przerwy program zostanie uruchomiony.

Jeśli system działa w trybie ręcznyth, w każdej chwili możesz użyć przycisków </a>
+i > aby przewijać sekcie

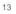

## FUNKCJE ZAAWANSOWANE

#### Programowanje obejścia czujnika deszczu

Sterownik XC umożliwia użytkownikowi zaprogramowanje czujnika deszczu w taki snosób. aby wyłaczał tylko żadane stacie. Na przykład, donice na tarasie umieszczone pod okapem moga nie otrzymywać wystarczającej ilości wody podczas deszczu, stad też konieczność dalszego nawadniania wyhranych sakcii

Ahy zantonrámować obajšeja ezujnika: Ustaw pokretło w położeniu RUN.

Naciśnii i przytrzymaj przycisk **D** przekrecając jednocześnie pokretło w położenie START TIMES

Zwolnii przycisk **DI** W tym momencie na wyświetlaczu pokaże się numer stacii, napis ON oraz migającą ikoną T.

Naciśnii przycisk **K3** i **K3** aby właczyć lub wyłaczyć czujnik dla wybranej sekcji.

ON = czujnik aktywny, nawhdnianie zostanie wstrzymana nodczas daszczu

OFF = czuinik wyłaczony, nawadnianie nie zostanie wstrzymane podczas deszczu

Czujnik wyłaczony

Uzyi nrzycisków <i>ahy nrzejść do kolejnej stacii i zaprogramować obejście czujnika deszczu.

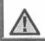

UWAGA! Sterownik został fabrycznie ustawiony w taki sbosób, aby wyłaczyć nawadnianie wszystkich sekcji podczas deszczu.

Gdy sterownik otrzyma synnał z czujnika deszczu na wyświetlaczu pojawia się numery tych sekcii które mimo wystanienia deszczu beda kontynuowały nawadnianie. Na wyświetlaczy projawia się również mioające ikony T ill

#### Program testowy wszystkich stacii

Sterownik XC umożliwia użytkownikowi bezproblemowe przeprowadzenie programu testowego. Test obeimuje sprawdzenie wszystkich sekcji w porządku od najniższego do najwyższego numeru.

Aby uruchomić program testowy:

1. Naciśnii i przytrzymaj przycisk D. Numer sekcji zacznie migać.

2. Naciśnii przycisk <br />
klub > aby przewinać sekcie i ustawić numer sekcii od której program testowy ma roznocząć sprawdzanie. Użyj przycisków **K3** i **K3** aby ustawić czas pracy do 15 minut. Czas pracy trzeba ustawić tylko raz Program zostanie unachomiony no dwóch sekundach przepwy

#### Hunter Quick Check<sup>TM</sup> (Szybkie sprawdzanie systemu)

Funkcia umożliwia szybkie zdiagnozowanie potencialnych problemów w obwodzie elektrycznym sterownika. Procedury diagnostyczne Quick Check sa bardzo pomocne, odyż sa w stanie wykryć spiecia powodowane czesto przez wadłiwe cewki lub ody niezajzolowany przewód wspólny zetknie się z niezajzolowanym przewodem sterującym stacji.

- 1. Aby unuchomić procedure sprawdzająca Quick Check naciśnii iednocześnie **E3 E3 4** i
- 2. W trybie oczekiwania na wyświetlaczu pokazane zostana wszystkie segmenty. Naciśnii przycisk **K3**, aby rozpocząć procedure testowa Quick Check. W ciaqu kilku sekund system przeszuka wszystkie sekcie w poszukiwaniu usterek. Jeśli system wykryje zwarcie, na wyświetlaczu pojawi się symbol ERR wraz z migającym numerem stacji. Gdy Hunter Quick Check zakończy prace, sterownik powróci do trybu automatycznego.

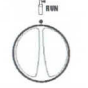

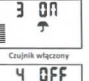

#### Funkcia przywracania preferowaneno programu pawadniania

Sterownik XC posiada zdolność do zapisywania w pamięci preferowanego programu nawadniania. Funkcia ta pozwala zresetowanie sterownika i szybkie przywrócenie pierwotnego harmonogramu nawartniania

#### Aby zapisać program w pamieci:

Ustaw pokretło w położeniu RUN. Naciśnii i przytrzymaj przez 5 sekund przyciski ET | CD. Na wyświetlaczu pojawia się trzy ruchome kręski = informujące ze program jest właśnie zapisywany Zwolnii przyciski E3 i CD

#### Programowanie opóźnień miedzy sekajami

Ta funkcia umożliwia użytkownikowi wprowadzenia opóźnienia w czasie po tym, jak jedna sekcja zakończy prace i przed rozpoczecjem pracy drugiej sakeli

- 1. Ustaw pokretło w położeniu RUN.
- 2. Nacišnji i przytrzymaj przycisk **Da** obracajac jednocześnie pokretło w položenie RUN TIMES
- 3. Zwolnii przycisk **El Na** wyświetlaczu pojawi się i będzie migał czas opóźnienia (w sekundach) dla wszystkich sekcii.
- 4. Naciśnii przycisk **E3** i **E3** aby zwiekszyć lub zmniejszyć czas opóźnienia w zakresie od 1 do 4 godzin.
- 5. Ustaw ponownie pokretło w położeniu RUN

#### Kasowania namieci sterownika / Resetowania sterownika

tekli doidziecz do wniosku. że sterownik został żle zanonyramowany możesz skasować pamięć sterownika i przywrócenia ustawień fabrycznych. Proces ten wykasuje całkowicie wszystkie programy i wprowadzone dane.

Naciśnii iednocześnie przyciski DII @ i przytrzymai je

Trzymając wciśniete przyciski naciśnii i zwolnii przycisk RESET znajdujący się z tylu panelu

Zwolnij przyciski ▶, □ (· ) Na wyświetlaczu pojawi się godzina 12:00am. Cała pamięć została skasowana i sterownik jest gotowy do ponownego zanrogramowania

## WYKRYWANIE I USUWANIE USTEREK

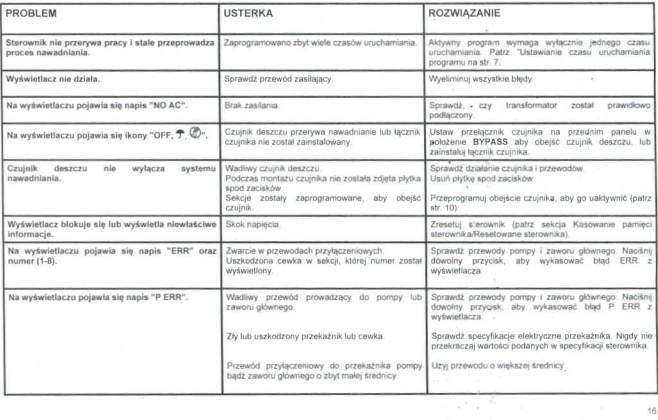

 $\sim$